# **Upgrade to Prim**

## **SOFTWARE CHANGES**

- i. Download & install BOS X pack
- ii. Upgrade machine to fw > 100; see the document Firmware update for details.

## **HARDWARE CHANGES**

Two things should be changed before you start using the BOS program pack:

- i. Replacing the rubber (if not already red)
- ii. Replacing the gate springs

#### 1. REMOVE THE COVER

See a separate document and video You need a 2 mm allen key for this.

## 2. REPLACE THE RUBBER

See a separate document You need a 2.5 mm allen key for this.

### 3. REPLACE THE GATE SPRINGS

We recommend that you study how the solenoid's spring sits before you dismantle it. Note how the closed end of the sprint (3) is mounted with its closed end visible.

#### 3.1 Release the solenoid

The solenoid is released from the card path by unscrewing two bolts (3.1).

#### 3.2 Replace the spring

Replace the old spring with the new, stronger one (with a thicker metal thread).

Note that the spring's larger diameter end shall be up while the smaller diameter shall rest on the gate.

#### 4. ADJUST THE HEIGHT

You should keep an eye on the solenoid while adjusting the gate's height. The solenoid shall be "just past 12" as shown below.

- 4.1 Insert a card (by hand) in the card path. Start Hardware Diagnostics and check that the distance between the opened gate and the card's edge is no more than 1.5 mm above the card. Adjust by moving the solenoid up/down.
- 4.2 Next check that the distance between the closed gate and the edge of the card is > 3 mm.
- 4.3 Lock the bolts (3.1) firmly and repeat the process on the two other gates.

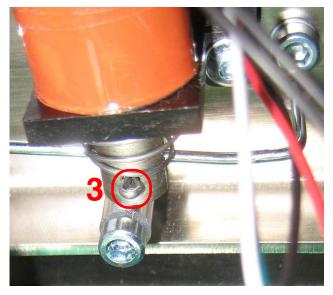

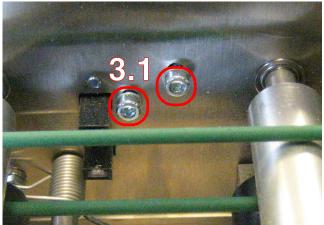

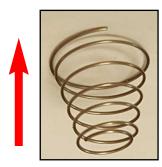

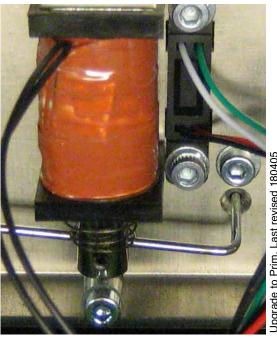